# УТВЕРЖДАЮ

Заместитель генерального директора **ООО «АСК Экспресс»** по метрологии В.В. Супрунюк атизированные 10677 **HOMAINSKY Cadina**  $\mathscr{O}5$ 2018 г.

# Инструкция

Комплекс измерительный параметров активных и пассивных электронных компонентов ДМТ-220 (модификация 9, зав. № 14)

Методика поверки

**г. Москва**

**2018 г.**

# СОДЕРЖАНИЕ

 $\sim$ 

#### $Crp.$  $\cdot$

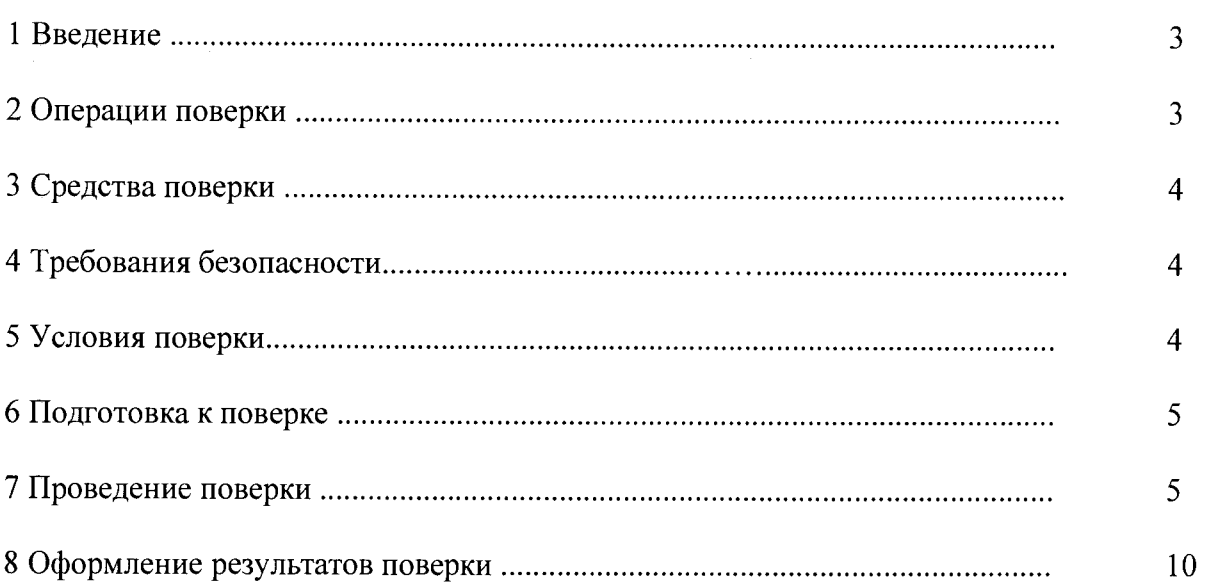

 $\overline{c}$ 

#### 1 ВВЕДЕНИЕ

1.1 Настоящая методика поверки (далее - МП) устанавливает порядок проведения и оформления результатов поверки комплекса измерительного параметров активных и пассивных электронных компонентов ДМТ-220 (модификации 9, зав. № 14) (далее комплекса) и устанавливает методику первичной и периодической поверки.

<span id="page-2-0"></span>1.2 Интервал между поверками - 1 год.

## 2 ОПЕРАЦИИ ПОВЕРКИ

2.1 При проведении поверки комплекса в зависимости от их модификаций должны быть выполнены операции, указанные в таблице 1.

Таблица 1

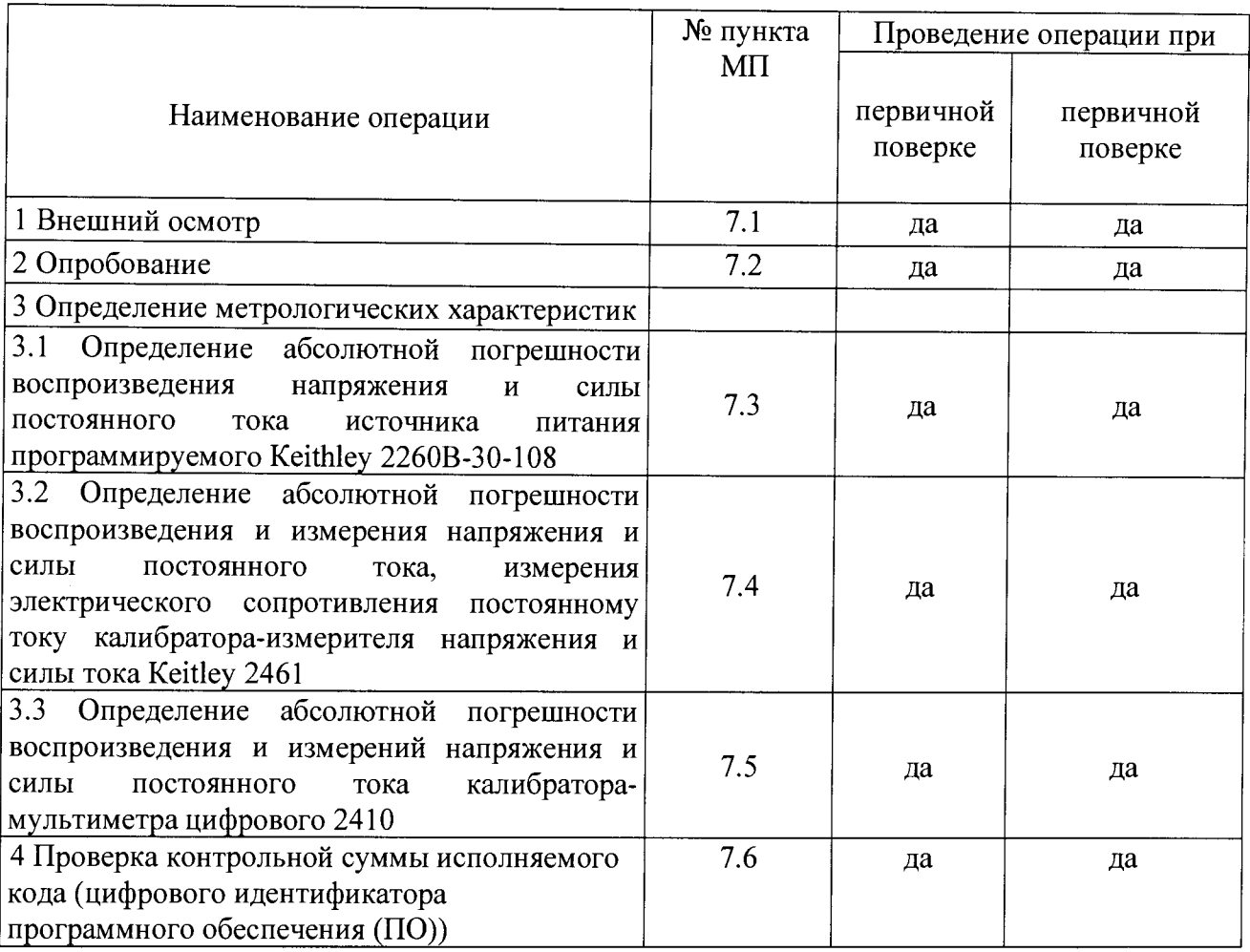

2.2 На основании письменного заявления владельца комплекса допускается проведение сокращенной поверки по отдельным измерительным каналам.

3.1 Средства поверки приведены в таблице 2. Таблица 2

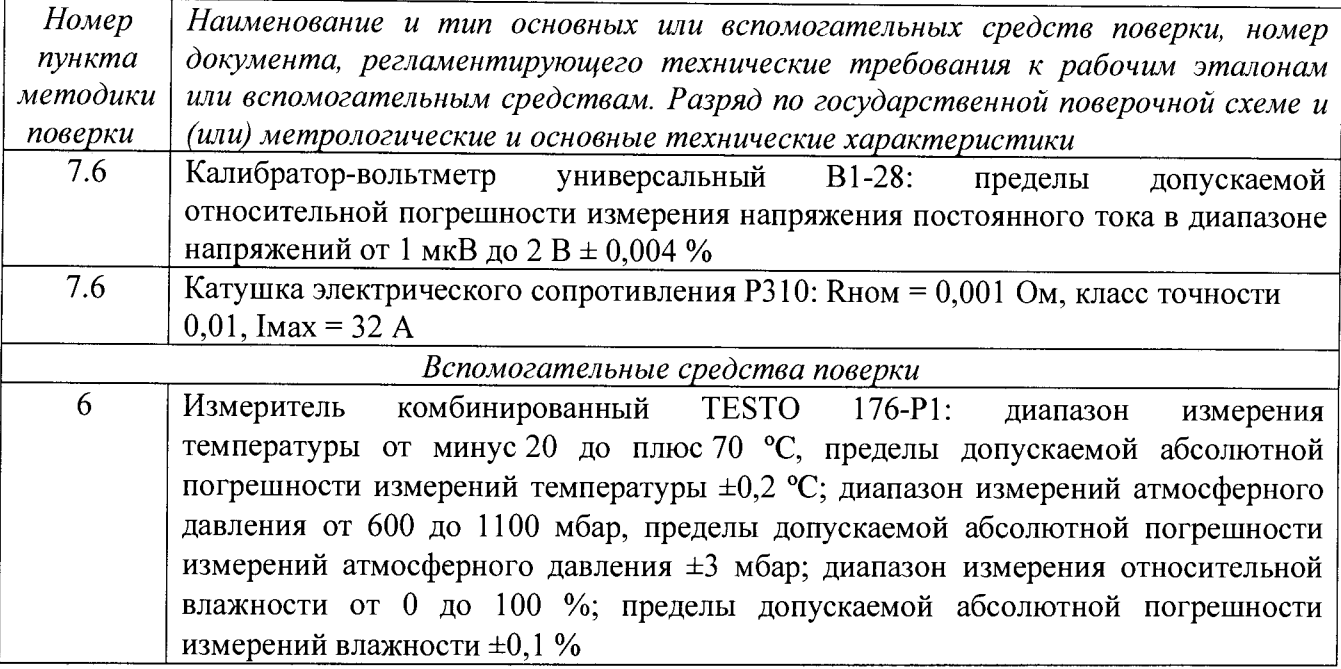

3.2 При проведении поверки допускается применять другие средства измерений, удовлетворяющие по точности и диапазону измерений требованиям настоящей методики.

3.3 При поверке должны использоваться средства измерений утвержденных типов.

3.4 Используемые средства поверки должны быть поверены в соответствии с требованиями приказа Минпромторга России № 1815 от 02.07.2015 г. и иметь действующее свидетельство о поверке (знак поверки).

3.5 Средства поверки должны быть внесены в рабочее помещение не менее чем за 12 часов до начала поверки.

### 4 ТРЕБОВАНИЯ БЕЗОПАСНОСТИ

4.1 При проведении поверки необходимо соблюдать требования техники безопасности, предусмотренные «Правилами технической эксплуатации электроустановок потребителей» и «ПОТ Р М-016-2001. РД 153-34.0-03.150-00. Межотраслевыми Правилами по охране труда (Правила безопасности) при эксплуатации электроустановок». ГОСТ 12.2.007.0-75, ГОСТ Р 12.1.019-2009, ГОСТ 12.2.091-2002 и требования безопасности, указанные в руководстве по эксплуатации (РЭ) комплекса.

4.2 Любые подключения приборов проводить только при отключенном напряжении питания комплекса.

4.3 К поверке допускаются лица, изучившие руководство по РЭ на комплекс, знающие принцип действия используемых средств измерений и прошедшие инструктаж по технике безопасности (первичный и на рабочем месте) в установленном в организации порядке.

4.4 К поверке допускаются лица, освоившие работу с используемыми средствами поверки, изучившие настоящую МП и имеющие достаточную квалификацию.

4.5 Лица, участвующие в поверке комплекса, должны пройти обучение и аттестацию по технике безопасности и производственной санитарии при работе в условиях её размещения.

### 5 УСЛОВИЯ ПОВЕРКИ

5.1 При проведении поверки должны соблюдаться следующие условия:

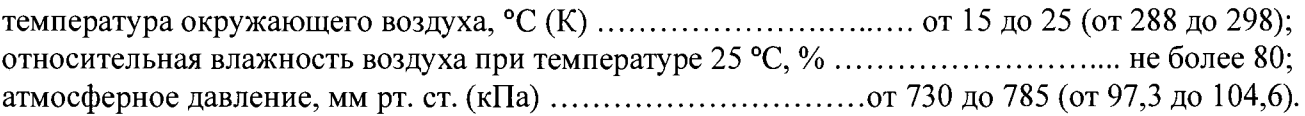

#### 6 ПОДГОТОВКА К ПОВЕРКЕ

6.1 При подготовке к поверке:

- проверить наличие свидетельств (знаков поверки) о поверке рабочих эталонов;

- проверить целостность электрических цепей комплекса;

- перед началом поверки измерить и занести в протокол поверки условия окружающей среды (температура, влажность воздуха и атмосферное давление).

#### 7 ПРОВЕДЕНИЕ ПОВЕРКИ

7*.1 Внешний осмотр*

7.1.1 При внешнем осмотре проверить:

- соответствие состава комплекса, приведенного в формуляре, с имеющемся в наличии;

- наличие товарного знака изготовителя и заводского номера комплекса;

- отсутствие механических повреждений;
- заземление всех элементов комплекса;

- подключение оборудования и элементов комплекса к управляющей ПЭВМ по интерфейсной шине GPIB и USB.

- положение переключателей включения питания приборов и оборудования комплекса «BKJI (ON)» в положение «ВЫКЛ (OFF)», проверить подключение кабелей питания оборудования комплекса к розеткам питания;

- отсутствие обугливания изоляции на внешних токоведущих частях комплекса;

7.1.2 Результаты осмотра считать положительными, если выполняются вышеперечисленные требования. В противном случае поверка не проводится до устранения выявленных недостатков.

#### *7.2 Опробование*

7.2.1 При опробовании комплекса необходимо:

- включить электропитание комплекса от сети 220 В 50 Гц не включая приборов и оборудования комплекса. У приборов комплекса имеющих дежурное питание загорятся индикаторы «Сеть», что индицирует наличие напряжения питания 220 В 50 Гц на сетевых разъемах приборов комплекса. Далее, для включения комплекса, необходимо нажать на кнопки у приборов комплекса «ВКЛ (ON)» и проконтролировать включение оборудования и приборов комплекса.

- запустить ПО согласно п. 4.2.2 - 4.2.4 ТИВН.668710.029 РЭ.

7.2.2 Результаты опробования считать положительными, если приборы прошли самоконтроль и СПО управления рабочим местом загружено.

*7.3 Определение диапазона и абсолютной погрешности воспроизведения напряжения и силы постоянного тока источника питания программируемого Keithley 2260В-30-1087.*

7.3.1 Определение абсолютной погрешности источника питания программируемого Keithley 2260В-30-108 (далее - источник)

7.3.1.1 Внешний осмотр

При проведении внешнего осмотра источника проверяются:

- чистота и исправность разьемов;

- отсутствие механических повреждений корпуса;

- комплектность согласно эксплуатационной документации.

 $7.3.1.2$  Подготовка к поверке  $\blacksquare$ 

**Внимание!** Установить входящий в комплект источника воздушный фильтр в отверстие под панелью управления прибора.

Извлечь защитную клеммную крышку прибора.

Убедиться в том, что клеммы «+» и «+S», «-» и «-S» соединены пластинамиперемычками.

Присоединить кабели с подходящим сечением проводов к клеммам «+» и «-» источника используя шайбы, винты (болты) из комплекта источника, как показано на рисунке  $\mathbf{1}$ .

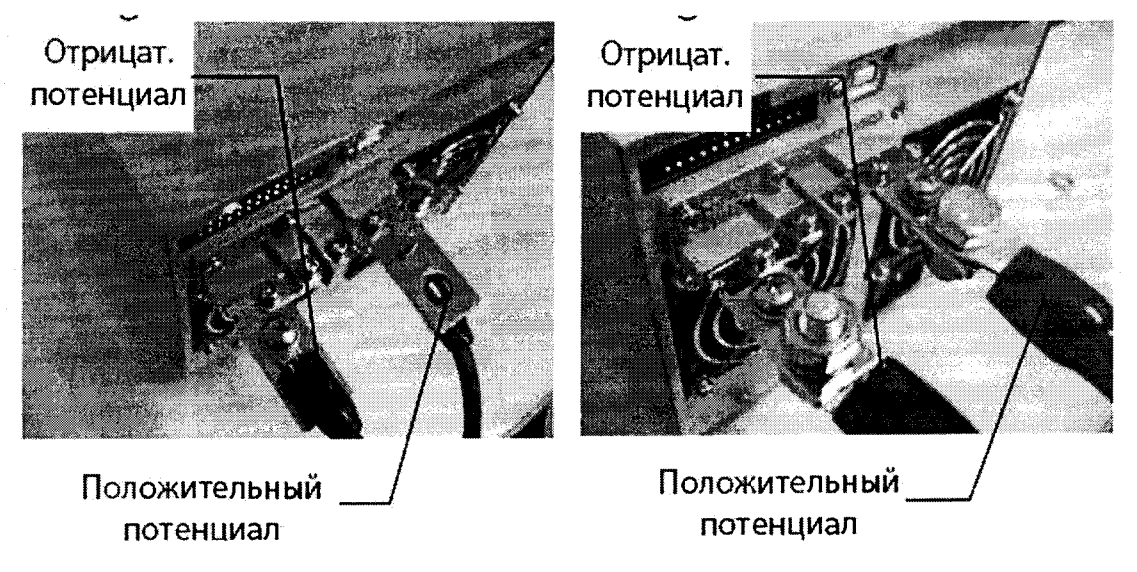

Рисунок 1 - Соединения проводов с клеммами источника

Включить источник клавишей «POWER».

До начала операций поверки выдержать источник и средства поверки во включенном состоянии в соответствии с указаниями руководства по эксплуатации.

Минимальное время прогрева источника 30 минут.

7.3.1.3 Общие указания по проведению поверки

В процессе выполнения операций результаты измерений заносятся в протокол поверки.

Полученные результаты должны укладываться в пределы допускаемых значений, указанные в таблицах настоящего раздела документа. При получении отрицательных результатов по какой-либо операции необходимо повторить операцию. При повторном отрицательном результате источник следует направить в сервисных центр для проведения регулировки и/или ремонта.

7.3.1.4 Опробование и идентификация

Выключить источник и повторно включить его.

После включения должна осуществиться процедура автоматического тестирования, по завершении которой источник будет готов к работе. В процессе выполнения автоматического тестирования не должно поя не должно появиться сообщений об ошибках.

Записать результаты автоматического тестирования в таблицу 3.

Проверить идентификацию версии установленного на источнике программного обеспечения (ПО), для чего нажать клавишу «Function», вращением ручки «Voltage» выбрать  $F-89.$ 

На дисплее должен отобразиться номер версии ПО.

Записать результаты идентификации в таблицу 3.

Выйти из меню нажатием клавиши «Function».

Таблица 3

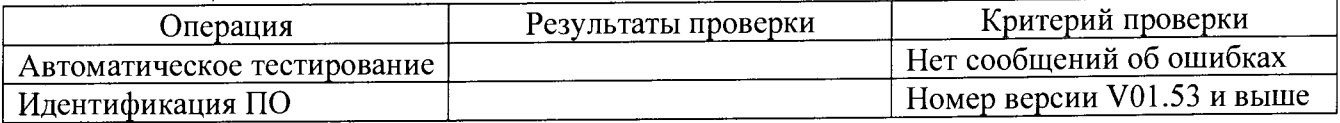

погрешности напряжения Определение абсолютной воспроизведения  $7.3.1.5$ постоянного тока источника питания программируемого Keithley 2260B-30-108

Определение абсолютной погрешности воспроизведения напряжения постоянного тока источника питания программируемого Keithley (далее – источника питания 2260В-30-108) осуществляют с использованием калибратора-вольтметра универсального В 1-28 по схеме, приведенной на рисунке 2.

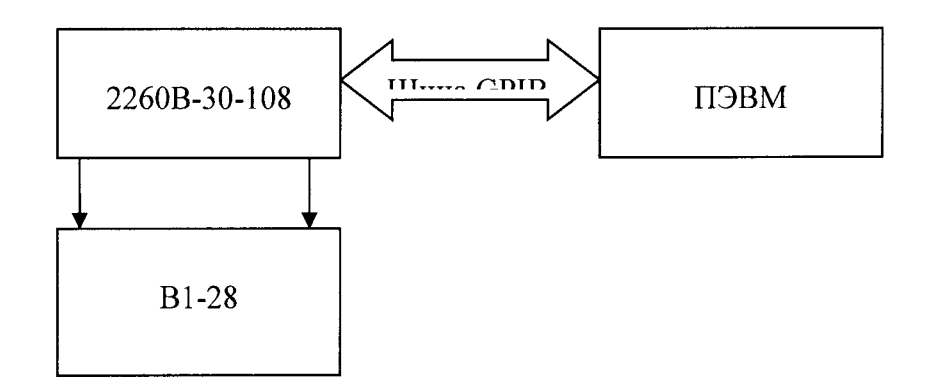

Рисунок 2

Порядок выполнения измерений:

1. Выход источника питания соединить с входом калибратора-вольтметра В1-28. Калибратор-вольтметр В 1-28 установить в режим измерения напряжения постоянного тока.

2. В режиме администратора выбрать «Измерители», после чего запустить ручное управление измерительным оборудованием. В появившемся окне (рисунок 3) выбрать закладку «Калибраторы-мультиметры, источники питания». В поле «Измерители» выбрать источник питания 2260В-30-108. Установить: «Источник» — в режим «Напряжение», «Ограничение (В, А)» - 0,01, «Выходной уровень (В, А)» - 0, «Схема подключения» - «Двухпроводная». После этого установить «Выход» в режим «Вкл».

3. На выходе источника питания программным способом в поле «Выходной уровень (В, А)» последовательно установить выходное напряжение в соответствии таблицей 4.

4. Нажать «Выполнить», проводить измерение напряжения постоянного тока на выходе источника питания с помощью калибратора-вольтметра В 1-28.

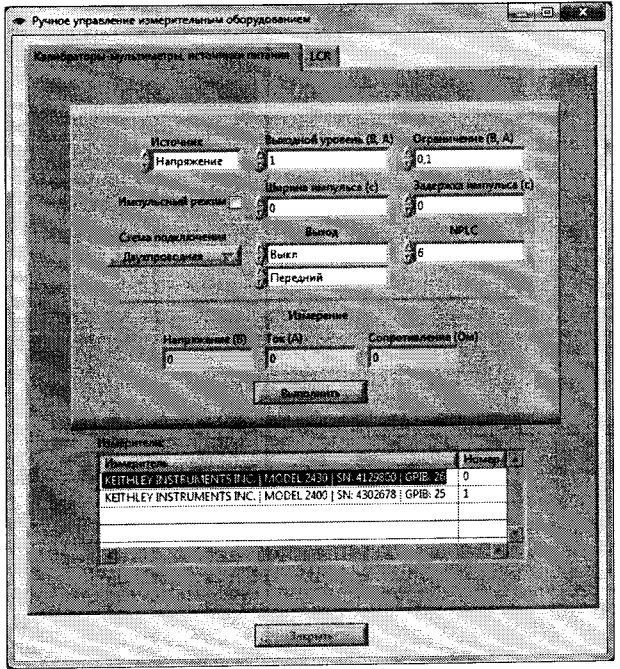

Рисунок 3

5. Определить абсолютную погрешность воспроизведения напряжения постоянного тока Audci по формуле

где  $U_{\text{vert}}$  – напряжение постоянного тока, отображаемое в поле «Напряжение (B)», В; и И1 - действительное значение напряжения постоянного тока, измеренное калибратором-вольтметром В 1-28, на выходе источника питания, В.

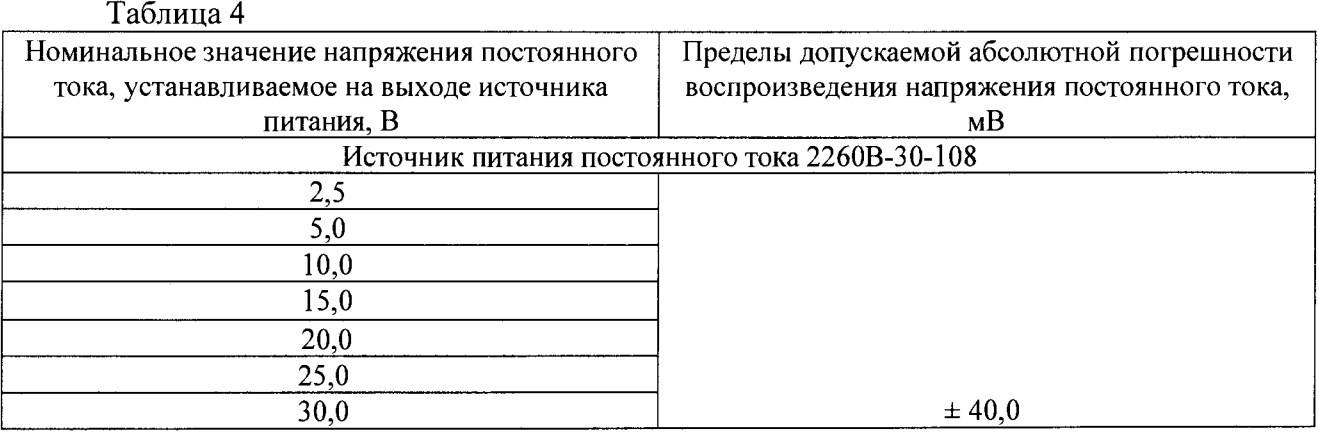

Результаты поверки считать положительными, если значения абсолютной погрешности воспроизведения напряжения постоянного тока находятся в допускаемых пределах, указанных в таблице 3.

7.3.1.6 Определение абсолютной погрешности воспроизведения силы постоянного тока источника питания постоянного тока

Определение абсолютной погрешности воспроизведения силы постоянного тока источника питания постоянного тока осуществлять для источника питания 2260В-30-108 с использованием калибратора-вольтметра В1-28 и катушки Р310 по схеме, приведенной на рисунке 4.

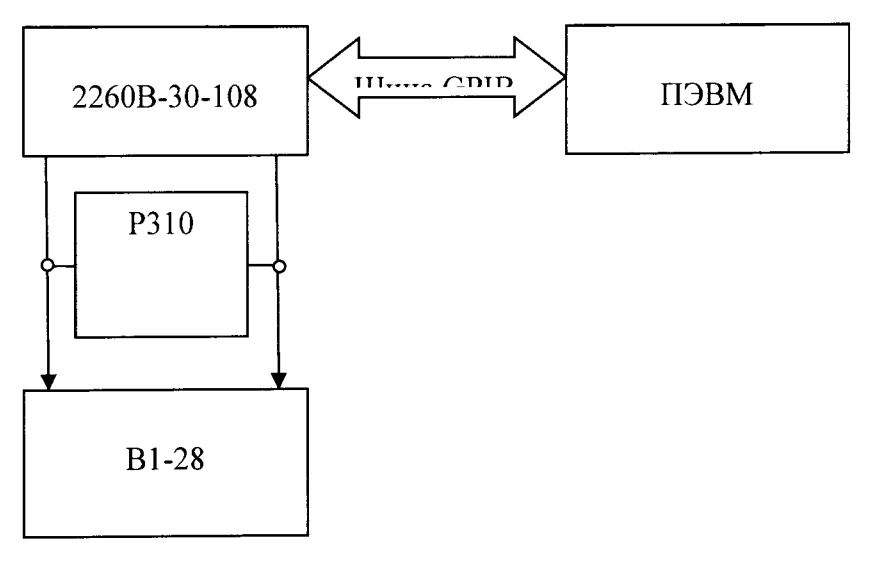

Рисунок 4

Порядок выполнения измерений:

1. Выходные клеммы (+) и (-) источника питания постоянного тока соединить с шунтом, параллельно которому подключить калибратор-вольтметр В1-28. Калибраторвольтметр В 1-28 установить в режим измерения напряжения постоянного тока.

2. В поле «Измерители» (рисунок 3) выбрать источник питания 2260В-30-108. Установить: «Источник» — в режим «Ток», «Ограничение (В, А)» — 1,0, «Выходной уровень (В,А)» - 0, «Схема подключения» - «Двухпроводная». После этого установить «Выход» в режим «Вкл».

3. На выходе источника питания постоянного тока программным способом в поле «Выходной уровень (В, А)» последовательно устанавливать выходной ток в соответствии таблицей 5.

4. Нажимать «Выполнить», проводить измерение напряжения постоянного тока на выходе исследуемого источника питания с помощью калибратора-вольтметра В1-28.

5. Действительное значение силы постоянного тока, воспроизводимого каналом источника питания постоянного тока I<sub>22</sub> определить по формуле

$$
I_{22} = \frac{U_{2n2}}{R_{11}},
$$
 (2)

U<sub>3и2</sub> - напряжение постоянного тока на шунте, измеренное калибраторомгле вольтметром В1-28, В;

 $R_{III} = 0.001$  Ом - сопротивление катушки.

6. Определить абсолютную погрешность воспроизведения силы постоянного тока  $\Delta_{\text{Idc2}}$ по формуле

$$
\Delta_{\text{Idc2}} = I_{\text{H2}} \quad I_{\text{ycr2}},\tag{3}
$$

где I<sub>vcr2</sub> - значение силы постоянного тока, отображаемое в поле «Ток (A)», А.

 $I_{33}$  - действительное значение силы постоянного тока, измеренное калибраторомвольтметром В1-28 на выходе поверяемого источника питания, А.

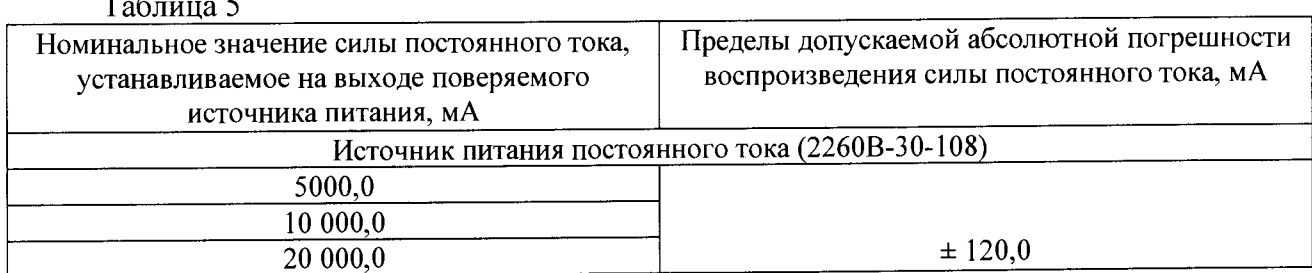

Результаты поверки считать положительными, если значения абсолютной погрешности воспроизведения силы постоянного тока находятся в допускаемых пределах, указанных в таблице 5 для источника питания постоянного тока.

7.4 Определение абсолютной погрешности воспроизведения и измерений напряжения и силы постоянного тока, измерений электрического сопротивления постоянному току калибратора-измерителя напряжения и силы тока Keitley 2461

Проверить внешний вид, наличие пломб и маркировку.

Калибратор-измеритель напряжения и силы тока Keitley 2461 (далее - калибратор) не должен иметь внешних повреждений, пломбирование согласно РЭ, маркировка типа и номер измерителя согласно формуляра (паспорта).

Проверить свидетельство о поверке калибратора (первичная или периодическая).

Свидетельство о поверке должно быть действующее, значение погрешности указанное в свидетельстве должно находится в допускаемых пределах.

Поверка калибратора осуществляется по документу KI-2450-2016 МП «Калибраторыизмерители напряжения и силы тока Keitley 2450/2460/2461. Методика поверки». Интервал между поверками - 1 год.

Проверить функционирование калибратора согласно РЭ на него.

Проверить правильность совместного функционирования измерительных, связующих и вычислительного компонентов. Для этого:

Выполнить п. 2.4 «Порядок работы с ПО Комплекса в программном режиме» ТИВН 668710.029 P<sub>3</sub>.

Результаты определения абсолютной погрешности воспроизведения и измерений напряжения и силы постоянного тока, измерений электрического сопротивления постоянному току калибратора считать положительными, если калибратор не имеет внешних повреждений, пломбирование согласно РЭ, маркировка типа и номер калибратора согласно формуляра (паспорта).

Свидетельство о поверке на калибратор действующее, значения погрешности воспроизведения и измерений напряжения и силы постоянного тока, измерений электрического сопротивления постоянному току, указанные в свидетельстве находятся в допускаемых пределах.

*7.5 Определение абсолютной погрешности воспроизведения и измерений напряжения и силы постоянного тока калибратора-мультиметра цифрового 2410*

Проверить внешний вид, наличие пломб и маркировку.

Калибратор-мультиметр цифровой 2410 (далее — калибратор) не должен иметь внешних повреждений, пломбирование согласно РЭ, маркировка типа и номер измерителя согласно формуляра (паспорта).

Проверить свидетельство о поверке калибратора (первичная или периодическая).

Свидетельство о поверке должно быть действующее, значение погрешности указанное в свидетельстве должно находится в допускаемых пределах.

Поверка калибратора осуществляется по документу МП 25789-08 «Калибраторымультиметры цифровые 2400, 2410. 2420, 2430, 2440. Методика поверки». Интервал между поверками - 1 год.

Проверить функционирование калибратора согласно РЭ на него.

Проверить правильность совместного функционирования измерительных, связующих и вычислительного компонентов. Для этого:

Выполнить п. 2.4 «Порядок работы с ПО Комплекса в программном режиме»  $THBH.668710.029$  РЭ.  $\qquad \qquad \bullet$  .

7.5.2 Результаты определения абсолютной погрешности воспроизведения и измерении напряжения и силы постоянного тока калибратора считать положительными, если калибратор не имеет внешних повреждений, пломбирование согласно РЭ, маркировка типа и номер калибратора согласно формуляра (паспорта). w

Свидетельство о поверке на калибратор действующее, значения аосолютнои погрешности воспроизведения и измерений напряжения и силы постоянного тока, указанные в свидетельстве находятся в допускаемых пределах.

7 .6 *Проверка контрольной суммы исполняемого кода (цифрового идентификатора ПО)*

На ПЭВМ каждого АРМ запустить ПО кмплекса.

В проводнике открыть папку DMT и выбрать файл p2xx.exe.

Открыть правой кнопкой мыши вкладку «Свойства».

Открыть вкладку «Хэш-суммы файлов». ^

Контрольная сумма по алгоритму CRC32 должна совпадать с контрольной суммой указанной в формуляре на комплекс.

# 8 ОФОРМЛЕНИЕ РЕЗУЛЬТАТОВ ПОВЕРКИ

8.1 При положительных результатах поверки оформляется свидетельство о поверке, на комплекс наносится знак поверки в виде наклеики.  $\frac{1}{\frac{1}{2}}$ 

8 ? При отрицательных результатах поверки применение комплекса запрещается, оформляется извещение о непригодности к применению с указанием причин заоракования.

Ведущий специалист-испытатель ООО «АСК Экспресс» (А.А. Горбачев